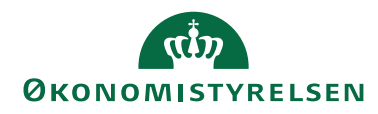

Side 1 af 15

 $\overline{a}$ 

# Navision Stat 11.3

CSY/ØSY/JKH 04.03.24

# Nyt i Navision Stat

Nedenstående beskriver den samlede mængde af funktionalitetsændringer mellem Navision Stat 11.2 og 11.3, frigivet over følgende builds $^{\rm 1:}$ 

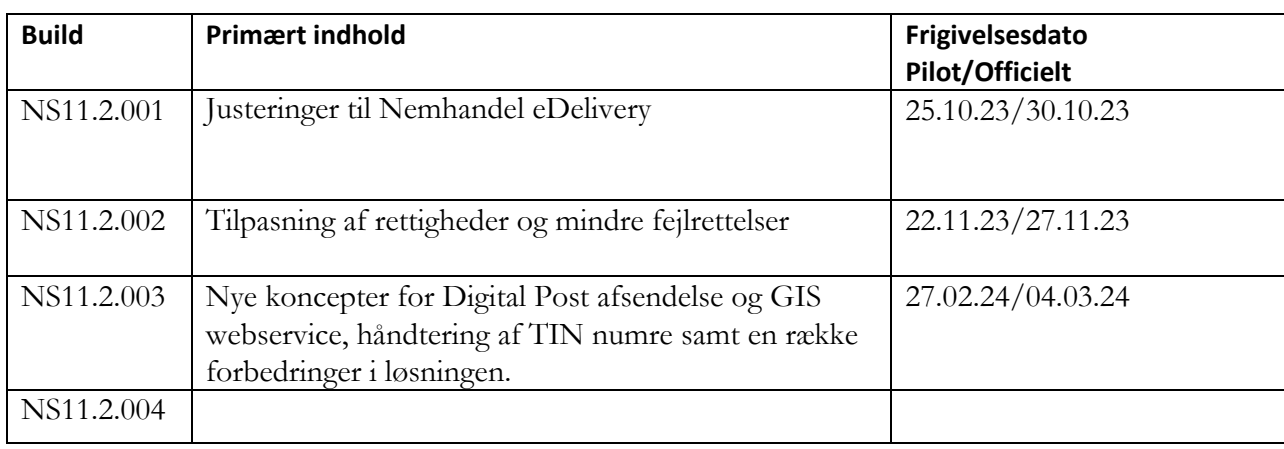

 $^{\text{1}}$  Frigivet til Navision Stat databaser serviceret af SAM og hostet hos SIT i et Multitenancy koncept.

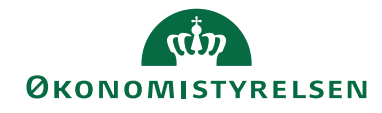

## Side 2 af 15

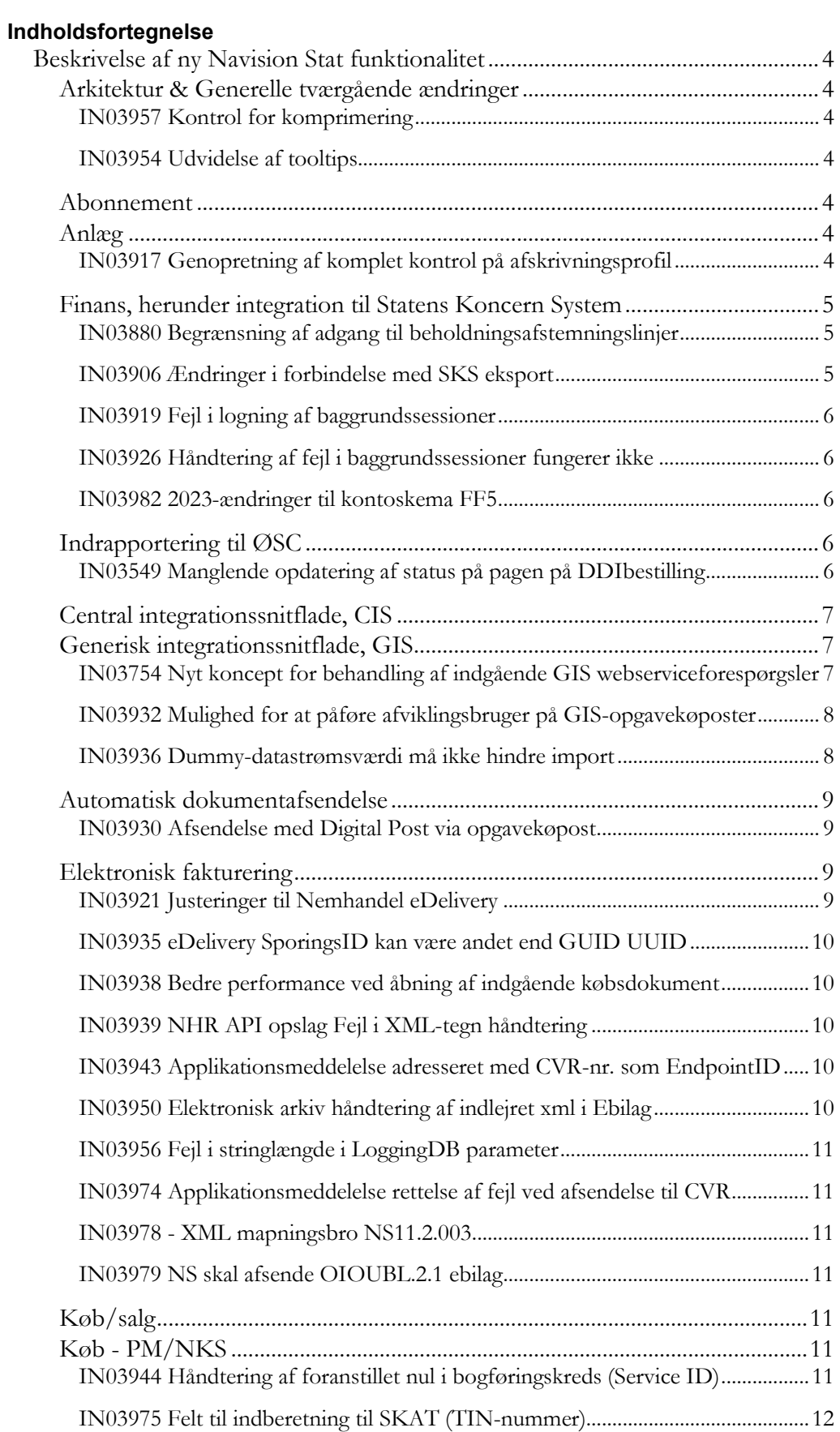

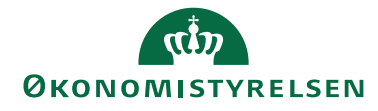

# Side 3 af 15

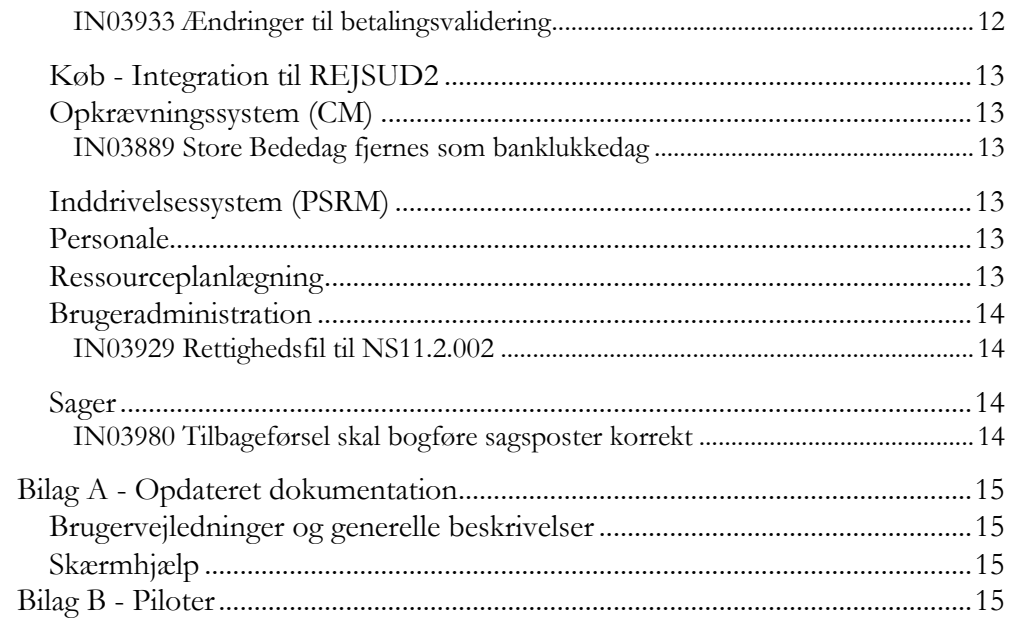

 $\copyright$  2024 Microsoft Corporation and Økonomistyrelsen. All rights reserved.

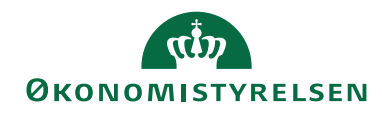

Side 4 af 15

# <span id="page-3-0"></span>Beskrivelse af ny Navision Stat funktionalitet

Afsnittet beskriver de samlede statslige rettelser som forskellen mellem Navision Stat 11.2 og 11.3, Alle beskrivelser er sorteret efter funktionalitetsområdet, og er markeret med det buildnr., som ændringen er frigivet under.

Bemærk i øvrigt at bilag A indeholder en liste over opdaterede bruger- og installationsvejledninger, hvor ny funktionalitet er beskrevet mere detaljeret end i dette dokument.

## <span id="page-3-1"></span>**Arkitektur & Generelle tværgående ændringer**

Nedenstående afsnit beskriver de ændringer, der har konsekvens for flere moduler på tværs af Navision Stat, eller som har karakter af mindre rettelser, uden afledt konsekvens for den daglige bruger.

## <span id="page-3-2"></span>*IN03957 Kontrol for komprimering*

I staten må ingen poster kunne komprimeres, før de er over 5 år gamle. Kontrollen herfor har siden NS11.0 manglet på Debitorposter og Reparationsposter. Det er der hermed rettet op på.

Sti: Opsætning/It-administration/Sletning af data/**Datokomprimering** Frigivet med build NS11.2.003

## <span id="page-3-3"></span>*IN03954 Udvidelse af tooltips*

Med dette krav migreres flere hjælpetekster fra det gamle html-format til tooltips, samt tilføjelse af nye hjælpetekster ved ny funktionalitet. Hjælpeteksterne er tilgængelige direkte i klienten som mouseover tekst. Frigivet med build NS11.2.003

## <span id="page-3-4"></span>**Abonnement**

Nedenstående afsnit beskriver ændringer i abonnementsfunktionaliteten som en del af modulet 'Salg & Marketing'. [Der er ingen ændringer til området]

## <span id="page-3-5"></span>**Anlæg**

Nedenstående afsnit beskriver ændringer til Anlæg som en del af Økonomistyringsmodulet.

## <span id="page-3-6"></span>*IN03917 Genopretning af komplet kontrol på afskrivningsprofil*

Med NAV2018 indførtes på Anlægskort almindelig panelvisning af én Afskrivningsprofil, dog med mulighed for tidligere subformvisning via *Tilføj flere afskrivningsprofiler*. Førstnævnte visning indeholdt NAV-standardkontrollen for skift af anlægsbogføringsgruppe, der mindst kræver afskrivningsposter på anlægsaktivet.

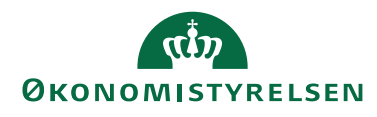

Side 5 af 15

Med dette krav genindføres visningen af flere Afskrivningsprofiler som eneste visning, idet denne indeholder den komplette statskontrol for skift af bogføringsgruppe uagtet type af anlægspost på anlægget.

Desuden giver denne visning det fulde billede af afskrivningsprofilen, eksempelvis hvorvidt anlægget er registreret som 'Solgt'.

Sti: Afdelinger/Økonomistyring/Anlæg/Anlæg Frigivet med build NS11.2.002

## <span id="page-4-0"></span>**Finans, herunder integration til Statens Koncern System**

Nedenstående afsnit beskriver ændringer til Finans som en del af Økonomistyringsmodulet, herunder integration til Statens Koncern System, SKS.

## <span id="page-4-1"></span>*IN03880 Begrænsning af adgang til beholdningsafstemningslinjer*

Det er nu muligt, via en ny rettighed, at få lov til at indtaste en tekst i bemærkningsfeltet på en igangværende beholdningsafstemning. De bruger der tildeles rettigheden kan ikke oprette afstemninger og foretage udligninger, rettigheden giver udelukkende adgang til bemærkningsfeltet.

- Der skal ske følgende for at få skriverettigheder til bemærkningsfeltet:
	- Brugeren skal tildeles den nye rettighed 'NS\_OESC\_AFST\_BEM'.
	- Brugeren skal opsættes under Beholdningsafstemningskonti under Kontoansvarlig.

**Bemærk:** Det anbefales, hvis der er plads i bemærkningsfeltet, at der indsættes initialer som en del af teksten. Man vil dog altid ud fra kontoansvarlig kunne spore sig frem til, hvem der har haft mulighed for at indsætte bemærkningen. Frigivet med build NS11.2.002

## <span id="page-4-2"></span>*IN03906 Ændringer i forbindelse med SKS eksport*

Under "Eksport SKS log", ses en log der fortæller om der har være eksporteret regnskabsposter til SKS. Det har dog aldrig været muligt at se de poster der er eksporteret. Det laves om med dette krav, på følgende måde:

- I selve billedet Eksport SKS log, er tilføjet en ny kolonne, med navnet Eksporteret, der viser der reelle eksporttidspunkt.
- Fra Eksport SKS log, er feltet 'Posteringer' omdøbt til at hedder 'Log poster'.
- Fra punktet 'Log poster', som stadig viser Eksport SKS Posteringsloggen, der fortæller, at der eksporteres regnskabsposter, kan du nu også tilgå punktet 'Eksporterede finansposter', der, viser en oversigt over de poster der er eksporterede fra dagen før.
- Under 'Eksporterede finansposter' ses:
	- o finanspostløbenr.
	- o hvilken periode posten vedrører
	- o hvornår den er eksporteret

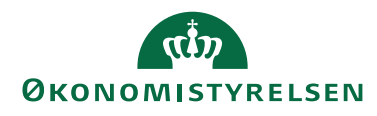

Side 6 af 15

o og hvis posterne er eksporteret via eksport af fri periode, vil der være markering i feltet 'Eksporteret efter periodeluk'.

*Sti: Afdelinger/Opsætning/Programopsætning/Generel Integration/ØDUP Integration/SKS/Eksport SKS Log* Frigivet med build NS11.2.002

## <span id="page-5-0"></span>*IN03919 Fejl i logning af baggrundssessioner*

Grundet en fejl introduceret med NS11.2, kunne der i særlige tilfælde opstå en situation hvor brugere ikke kunne logge på systemet. Dette skyldtes en fejl i en logningsfunktionalitet, der forhindrede mere end 10 linjer i loggen. Dette er rettet med nærværende krav.

Frigivet med build NS11.2.001

## <span id="page-5-1"></span>*IN03926 Håndtering af fejl i baggrundssessioner fungerer ikke*

Ny logik til håndtering af uventede fejl i automatisk årsafslutning (introduceret med IN03846) har skabt et problem, hvor der hober sig rækker op i en tabel. Fejlen opstår når brugere, der har rettighedssættet

"ACC\_OESC\_LOENMEDARB", som "basis-rettighedssæt", logger på løsningen. Nærværende krav løser rettighedsproblemerne og indeholder i øvrigt en datakonvertering, der skal tømme tabellen for rækker, der har hobet sig op grundet fejlen.

Frigivet med build NS11.2.002

## <span id="page-5-2"></span>*IN03982 2023-ændringer til kontoskema FF5*

Cirkulære om selvstændig likviditet er ændret pr. 14/4-2023. Kontoskema FF4, afstemning af langfristet gæld, ændres ikke, mens FF5 er ændret således, at årets overskud/underskud ikke længere medregnes i afstemning af den uforrentede konto jf. afsnit 1.2 i [Vejledning om selvstændig likviditet juli 2023 \(oes.dk\).](https://oes.dk/media/47367/vejledning-om-selvstaendig-likviditet-juli-2023.pdf) Frigivet med build NS11.2.003

## <span id="page-5-3"></span>**Indrapportering til ØSC**

Afsnittet herunder beskriver ændringer i den funktionalitet, der anvendes for udveksling af bestillinger mellem kunder serviceret af SAM og medarbejdere ansat i SAM.

## <span id="page-5-4"></span>*IN03549 Manglende opdatering af status på pagen på DDIbestilling*

Statusfeltet på de nævnte DDI bestillingstyper, er nu altid fuldt opdaterede, så statusfeltet i oversigten Bestillinger svare overens med det tilsvarende felt på bestillingskortet under "Om denne side".

Rettelse gælde for følgende bestillingstyper:

Debitor, Kreditor, Anlæg, Salgsfakturabestilling og Salgskreditnotabestilling

*Sti: Afdelinger/Økonomistyring/Indrapportering til ØSC/Bestillinger* Frigivet med build NS11.2.002

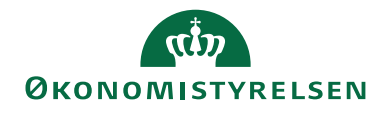

Side 7 af 15

## <span id="page-6-0"></span>**Central integrationssnitflade, CIS**

Afsnittet herunder beskriver ændringer i den nye centrale integrationssnitflade for afsendelse af data fra Navision Stat til Statens HR-system og det nye fællesstatslige budgetsystem (SBS).

<span id="page-6-1"></span>[Der er ingen ændringer til området]

## **Generisk integrationssnitflade, GIS**

Nedenstående afsnit beskriver de ændringer, der er foretaget i GIS funktionaliteten, som bruges til al udveksling af data mellem Navision Stat og lokale fagsystemer, mellem Navision Stat og REJSUD, mellem Navision Stat og INDFAK2<sup>2</sup> og mellem Navision Stat og den fællesstatslige HR-løsning.

## <span id="page-6-2"></span>*IN03754 Nyt koncept for behandling af indgående GIS webserviceforespørgsler*

Som det er i dag, sendes GIS webserviceforespørgsler med MSMQ (Microsoft Message Queue) og modtages i NS via en baggrundssession, der kontinuerligt slår op i request-køen opsat under GIS Web NAS Instans. Baggrundsessionen startes op via en NAS (Navision Application Server), der også i sig selv er en endeløs løkke, der kontinuerligt overvåger, hvorvidt der findes en aktiv baggrundsession. Hvis dette ikke er tilfældet, startes en ny op via NAS-sessionen; dette ses fra tid til anden at give udfordringer, da opstart af sessioner kan "løbe løbsk".

Med NAV 2018 gik Microsoft helt væk fra at anvende NAS og baggrundssessioner til afvikling af Opgavekø.

Ind- og udlæsning af GIS-filer kan i dag automatiseres både med Opgavekø og NAS, mens GIS-webservice udelukkende kan automatiseres med NAS. Nærværende krav giver på samme vis nu mulighed for at omlægge fra NAS til det i NAV indbyggede alternativ, Webtjeneste, for behandling af indgående GIS Webserviceforespørgsler.

Med kravet følger codeunit 6007772, der skal publiceres som en SOAP webservice for distribution af GIS webserviceforespørgsler direkte til relevant regnskab. Vær opmærksom på, at Servicenavn angives med "**GISWSInterface**".

I den eksisterende konfigurationsfil "ServiceLists.config" defineres, hvorvidt den interne GIS Webservice stadig dirigerer forespørgsler via eksisterende MSMQ eller via den nye Webtjeneste. Her defineres desuden, hvorvidt forespørgslen sendes direkte eller indirekte som i dag, hvor den gemmes temporært på disken og sendes ind i Navision via en sti til filen.

Brugen af webtjeneste ses at forbedre performance, da løsningen har færre abstraktionslag, ligesom sikkerheden skærpes med mulighed for direkte forespørgsel, hvorfor vi anbefaler alle at omstille til denne nye mulighed.

Alt dette er beskrevet i detaljer i installationsvejledningen, GIS Webservice (WSG) Installationsvejledning NS11.3, som kan findes på Økonomistyrelsens hjemmeside under [Nyeste installationsvejledninger --> Generisk Integration \(GIS\).](https://oes.dk/digitale-loesninger/navision-stat/installation-og-vedligehold/nyeste-installationsvejledninger/)

Når man har udført komplet omlægning fra MSMQ til webtjenester kan man slukke for sin

 $\overline{a}$ <sup>2</sup> Kun stamdata og transaktionsdata (for en visning af betalingsstatus).

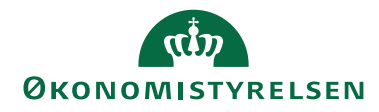

Side 8 af 15

"WSG NAS" service.

Sti: Opsætning/It-administration/Tjenester/**Webtjeneste** Frigivet med build NS11.2.003

## <span id="page-7-0"></span>*IN03932 Mulighed for at påføre afviklingsbruger på GIS-opgavekøposter*

På et datastrømskort er det muligt at opsætte automatisering via Opgavekø. Hermed oprettes en opgavekøpost, der ikke kan redigeres, da en sådan suverænt styres fra den enkelte datastrøm. I dag påføres Bruger-id "SYSTEM" konsekvent på de fra datastrømmes afledte opgavekøposter, selvom det reelt er ID fra den bruger, der aktiverer automatisering på datastrømmen, der påføres som ejer af opgaven i den til opgavekøposten tilknyttede scheduleringstabel "Planlagt opgave". Der kan derfor potentielt optræde rettighedsfejl i afviklingen af selve opgaven.

For at fuldende det vi indførte med IN03816, hvor det blev muligt at sætte en afviklingsbruger på opgavekøpost, introducerer vi hermed også afviklingsbruger på datastrøm for overførsel til den tilknyttede opgavekøpost. Ved at kunne angive en afviklingsbruger på opgavekøposterne gives mulighed for at opnå samme frie kørsel som ved NAS afvikling, hvor det altid er servicebrugerens rettigheder, der anvendes.

Fremover vil det enten være værdi fra datastrømmens felt 'Afviklingsbruger-id' eller – hvis denne ikke er opsat – den bruger, der rent faktisk aktiverer automatisering på datastrømmen, der vil stå tilbage i opgavekøpostens felt 'Bruger-id'.

Med nærværende krav indføres desuden også muligheden for at notere 'Standard Afviklingsbruger' under **Opsætning af GIS Integration**. Værdi herfra vil blive tilføjet i felt Afviklingsbruger-id på ethvert datastrømskort ved afmærkning af 'Aktiveret' på oversigtspanel Automatisering Opgavekø. Vær opmærksom på, at dette oversigtspanel for den almindelige bruger kun kan tilgås via handling *Opsæt automatisering* på handlingsbånd NAVIGER.

**Bemærk:** Indstilling 'EnableUserConsistencyValidationOnTasks' på klient-NST og en evt. separat opgavekø-NST skal være sat til False, hvis du skal benytte dig af funktionaliteten.

Sti: Programopsætning/Generel Integration/Generisk Integration/**GIS Importdatastrømme** Sti: Programopsætning/Generel Integration/Generisk Integration/**GIS Eksportdatastrømme** Sti: Generel Integration/Generisk Integration/GIS Basis/**Opsætning af GIS Integration** Frigivet med build NS11.2.003

## <span id="page-7-1"></span>*IN03936 Dummy-datastrømsværdi må ikke hindre import*

Kode introduceret med IN02734 for samtidig indlæsning af GIS-Excelfiler hindrede import, hvis dummy-datastrømsværdien, der dannes ved sammenstillen af Serverforekomst-id og Sessions-id, oversteg 10 karakterer.

Dette er nu rettet ved at trunkere dummy-datastrømsværdiens eventuelt overskydende karakterer fra venstre.

Sti: Programopsætning/Generel Integration/Generisk Integration/**GIS Importdatastrømme** Frigivet med build NS11.2.002

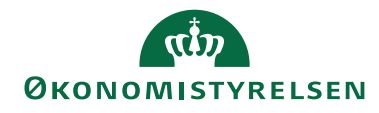

Side 9 af 15

#### <span id="page-8-0"></span>**Automatisk dokumentafsendelse**

Afsnittet herunder beskriver de ændringer, der er relateret til afsendelse af salgsdokumenter enten som E-Bilag, Digital Post eller E-mail.

## <span id="page-8-1"></span>*IN03930 Afsendelse med Digital Post via opgavekøpost*

Efter implementering af IN03387 frigivet med build NS11.1.001 udsendes PDF'ede NSrapporter som salgsdokumenter med Digital Post (DP). Selve PDF-konverteringen blev dermed flyttet fra webserver til applikationsserver, hvilket tydeligt har udstillet belastning ifm. dette arbejde direkte for brugeren. Performanceproblemerne har naturligt nok vist sig størst v/massebogføring af mange DP-salgsdokumenter.

Nu introducerer vi muligheden for at opsætte en med nærværende krav udviklet codeunit som opgavekøpost, der opsamler og sender Digital Post-dokumenter adskilt fra bogføringsrutinen. Selve afsendelsen kan dermed scheduleres til at foregå på bestemte tider af døgnet eller endnu bedre: slet ikke at belaste applikationsserveren ved at anvende en særskilt server til generel afvikling af opgavekøposter. Dette opnås ved at dedikere en NAV-service til at være opsat som Task Scheduler.

Med codeunit 6007213 opsat som en planlagt og klarmeldt opgavekøpost gives salgsdokumenter, bogført med dokumentafsendelsesmetode Digital Post, afsendelsesstatus "Sendes". Handling *Send usendt Digital Post* på nedenstående oversigter giver de hermed berørte dokumenter samme afsendelsesstatus.

- Bogf. salgsfakturaer
- Bogf. salgskr.notaer
- Udstedte kontoudtog
- Udstedte rykkere

Efter afvikling af opgavekøposten gives bilaget Afsendelsesstatus "Usendt", "Sendt", "Modtaget" eller "Mislykket" tilsvarende det til bilaget nu oprettede udgående dokument, ligesom vi kender det fra den almindelige afsendelse i forlængelse af bogføring. Denne bliver for øvrigt stadig anvendt, hvis opgavekøposten enten slet ikke er opsat eller af den ene eller anden grund ikke har status Klar og står med værdi "Ja" i 'Planlagt'.

<span id="page-8-2"></span>Frigivet med build NS11.2.003

## **Elektronisk fakturering**

Afsnittet herunder beskriver de ændringer, der er relateret til udveksling af enten indgående eller udgående handelsbilag via NemHandel (elektronisk fakturering).

## <span id="page-8-3"></span>*IN03921 Justeringer til Nemhandel eDelivery*

Efter overgangen til eDelivery i NS11.2, blev der konstateret nogle fejl og mangler i funktionaliteten, der forhindrede korrekt afsendelse af elektroniske bilag over eDelivery. Kravet retter følgende forhold:

 Der anvendes nu den, i regnskabet, opsatte URL til den interne Oxalis service, fremfor hardcoded værdi.

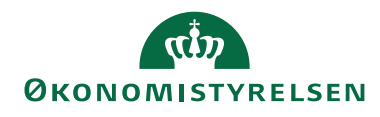

Side 10 af 15

- I forbindelse med fortolkning af svaret fra NHR API'et ved dokumentafsendelse, anvendes nu profil\_ID værdien og ikke værdien fra profilnavnet, til udsøgning og prioritering i forhold til profiltabellen.
- Det er nu muligt at sende applikationsmeddelelser til modtagere med RASP profiler, fra regnskaber sat op til eDelivery.

## Frigivet med build NS11.2.001

## <span id="page-9-0"></span>*IN03935 eDelivery SporingsID kan være andet end GUID UUID*

Dette krav sikrer at NS Elektronisk arkiv virker, også i tilfælde hvor eDelivery dokumentafsenderen anvender et SporingsID, der ikke er en GUID UUID. I Navision Stat gemmes nu både det hidtil kendte SporingsID og også det originale SporingsID fra leverandøren, som skal anvendes, hvis man ønsker at spore en dokumentforsendelse på tværs mellem modtager og afsender. Frigivet med Build NS11.2.003

## <span id="page-9-1"></span>*IN03938 Bedre performance ved åbning af indgående købsdokument*

Retter på en uhensigtsmæssighed der sløver åbning af indgående købsdokument pga. flowfeltet 'Application Response Sent'. Nøglen på tabellen passer ikke til flowfilteret. Der er tilføjet en ekstra nøgle. Derudover er rettet en gammel filterfejl i forbindelse med omlægning af tabellerne i løsningen, således at Applikationsmeddelelser nu også kan vises for gamle dokumenter modtaget for omlægningen. Frigivet med build NS11.2.003

## <span id="page-9-2"></span>*IN03939 NHR API opslag Fejl i XML-tegn håndtering*

Her rettes en fejl i eDeliveryInvokerens håndtering af NHR API opslagets returdata. Fejlen betød at invokeren gav en kryptisk fejl til brugeren og at der ikke kunne sende eBilag til modtagere, som har angivet specialtegn i deres Nemhandelsregistrering – eksempelvis "&" i navnet.

## Frigivet med build NS11.2.002

## <span id="page-9-3"></span>*IN03943 Applikationsmeddelelse adresseret med CVR-nr. som EndpointID*

Der er konstateret en fejl ved afsendelse af Applikationsmeddeles ad Nemhandel edelivery kanalen, der adresseres til en modtager som benytter CVR nummer som sit endpointID. Hermed rettes det grundlæggende problem med forkerte data til NHR API opslaget, og i dannelsen af SPD headeren til forsendelsen ("kuverten"). Patch Frigivet med build NS11.2.0023

## <span id="page-9-4"></span>*IN03950 Elektronisk arkiv håndtering af indlejret xml i Ebilag*

Her rettes en uhensigtsmæssighed i Elektronisk Arkiv der betød at et indlejret xml dokument ikke blev vist, hvis det er noget andet end et OIOUBL eller Peppol dokument.

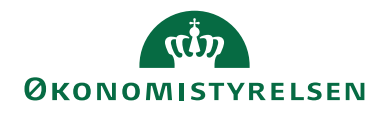

Side 11 af 15

Frigivet med build NS11.2.00

## <span id="page-10-0"></span>*IN03956 Fejl i stringlængde i LoggingDB parameter*

Der rettes her en fejl i overførslen af en parameter for LoggingDB informationer fra Navision Stat til eDelivery transportlaget ved forsendelse af eBilag via eDelivery kanalen. Fejlen kommer til udtryk når opsætningen i Navision Stat er længere end 30 karakterer. Det rettes således at der igen kan anvendes lange navne for Logging databasens navn og server. Patch. Frigivet med build NS11.2.003

## <span id="page-10-1"></span>*IN03974 Applikationsmeddelelse rettelse af fejl ved afsendelse til CVR*

Med kravet rettes en fejl som blokkerer for afsendelse af applikationsmeddelelse til endpontID der er angivet med et CVR nummer. Frigivet med build NS11.2.003

## <span id="page-10-2"></span>*IN03978 - XML mapningsbro NS11.2.003*

XML Mapningsbroen af 8 feb 2024 understøtter funktionalitet i kravene IN03974 og IN03979. Frigivet med build NS11.2.003

<span id="page-10-3"></span>

## *IN03979 NS skal afsende OIOUBL.2.1 ebilag*

Navision Stat skal afsende ebilag i OIOUBL-2.1 i stedet for som nu OIOUBL-2.02. Efter indlæsning af den frigivne XML mapningsbro vil OIOUBL2 dokumenter dannes og sendes i i UBL2.1 med CustomiizationID OIOUBL-2.1. Dermed er Navision Stat forberedt hvis ERST senere lukker for OIOUBL-2.02 i eDelivery netværket. (xml mapningsbro version fra 8. feb. 2024 skal indlæses) Frigivet med build NS11.2.003

#### <span id="page-10-4"></span>**Køb/salg**

Afsnittet beskriver de ændringer, der er fælles for både køb og salg funktionalitet. [Der er ingen ændringer til området]

## <span id="page-10-5"></span>**Køb - PM/NKS**

Nedenstående afsnit beskriver den integration, der er udviklet mellem udbetalingsfunktionaliteten i Navision Stat og Nemkonto (NKS).

## <span id="page-10-6"></span>*IN03944 Håndtering af foranstillet nul i bogføringskreds (Service ID)*

På leveringsaftaler der oprettes i Danske Bank påføres et ServiceID, som ved gruppeindlæsning af bankfiler skal indeholde bogføringskredsnummer. Har en bogføringskreds et foranstillet nul, kan det give problemer ved bankindlæsningen, hvor der i enkeltstående tilfælde tilbydes filer i filoversigten der ikke tilhører regnskabet. Dette skyldes at bogføringskredsen i ØDUP integration altid er opsat med fire

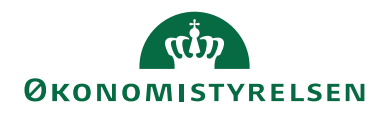

Side 12 af 15

karakterer uden et foranstillet nul. Dette krav sikre, at kun de filer der tilhøre regnskabet, vises i filoversigten, uanset om der er foranstillet nul, eller ej.

*Sti til indlæsning af filer: Afdelinger/Økonomistyring/Likviditetsstyring/Bankkonti* 

<span id="page-11-0"></span>*IN03975 Felt til indberetning til SKAT (TIN-nummer)*

Pr. 01.01.2024 har SKAT indført, at der skal angives et TIN-nummer (Tax Identification Number eller skatteidentifikationsnummer), på medarbejder der er ansat i Danmark, men har adresse i et anden land. TIN-nummer skal sikre, at der sker en korrekt indberetning i den land hvor medarbejderen bor, og feltet skal derfor udelukkende bruges til indberetning til SKAT

Du kan læse mere om TIN-nummer og den anvendelse på SKAT's hjemmeside.

I Navision Stat har vi tilføjet feltet TIN-nummer på kreditorkortet, under oversigtepanelet 'Fakturering'. Samtidig har vil tilføjet feltet TIN-nummer på DDI Kreditor bestilling og på DDI bestillingen Rediger data Kreditor.

Hver land har sin egen opbygning af formatet på TIN-nummeret. Det bestemmes af den lokale skattemyndighed, og kan bestå af tal, bogstaver og tegn. Derfor er det ikke muligt at lave validering af feltet.

Bemærk: TIN-nummer kan ikke bruges i forbindelse med betalingsformidling, det bruges kun til indberetning til SKAT. I forhold til RejsUd og andre fagsystemer kan de via GIS hente TIN-nummeret fra Kreditorkortet til fagsystemet. Gældende for RejsUd er, at det er GIRS datastrømmen der skal tilrettes til at hente TIN-nummeret. Frigivet med build NS11.2.003

## <span id="page-11-1"></span>*IN03933 Ændringer til betalingsvalidering*

Det har tidligere været muligt, at sende et bankkontonr. på 11 cifre gennem NKS. NKS fjerner herefter sidste cifre i nummeret, da det kun må være på 10 cifre. Det vil resultere i forkert kontonummeret og modulus beregningen, som vil betyde afvist betaling i banken. For at sikre at dette ikke kan ske, indføres den samme validering på NKS betalinger, som der er på betalinger der sendes gennem DB webservice. Med dette krav sikrer vi, at der valideres på længden af et kontonr., når betalingsmetoden er 1110200, ved afsendelse af betalinger via NKS. Der valideres både i Udbetalingskladden, hvor betalingen vil fejle, og der valderes igen ved 'Godkend og Send' fra Betalingsoversigten. Første del af valderingen kræver indlæsning af ny bankopsætningsfil til NKS.

Kravet dækker også manglende oversættelser og beskrivelse alle de steder, hvor der linkes til en PM tabel, fx fra Betalingsoplysninger.

Ud over ovenstående dækker kravet også en mindre rettelse - efter overgang til NS11.0, hvis der blev oprettet en helt ny Udbetalingskladde, manglede feltet ''Bogførings status' værdien 'Sendt'. Feltet ses kun under Zoom under Opsætning af betalingsforslag, som tilgås i den enkelte Udbetalingskladde. Værdien 'Sendt', sikrer at

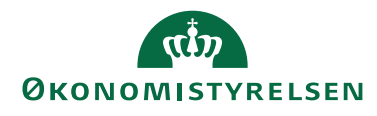

Side 13 af 15

en post, der sendes gennem DB webservice, ikke kan bogføres med mindre status på posten i kladden er 'Sendt', eller 'Modtaget'. Frigivet med build NS11.2.003

#### <span id="page-12-0"></span>**Køb - Integration til REJSUD2**

Afsnittet herunder beskriver ændringer til REJSUD2 integrationen som en del af standard Køb funktionalitet. [Der er ingen ændringer til området]

#### <span id="page-12-1"></span>**Opkrævningssystem (CM)**

Afsnittet herunder beskriver integrationen, Collection Management (CM), mellem Navision Stat og Betalingsservice (BS), for så vidt angår opkrævninger og registrering af indbetalinger heraf.

#### <span id="page-12-2"></span>*IN03889 Store Bededag fjernes som banklukkedag*

Store Bededag er ved lov fjernet som helligdag. Derfor skal dagen ikke længere figurere som banklukkedag i Collection Management (CM).

I CM definerer Banklukkedage de dage, hvor BS-opkrævninger ikke kan foretages. Rammer en opkrævnings forfaldsdato en banklukkedag, forrykkes opkrævningen til næstkommende bankdag.

Med nærværende krav tømmes tabel "Banklukkedage for opkrævning", hvorefter opsætningsfil – renset for fremtidige bededage – indlæses automatisk. Ud over Banklukkedage indeholder opsætningsfilen flere elementer, nemlig:

- Opkrævningssystemer, opkrævningsmetoder og fejltekster
- Adviseringsskabeloner
- Mailadviseringsskabeloner

Man skal derfor være opmærksom på evt. proprietære tilretninger vedr. ovenstående, da disse i så fald skal gentages efter nærværende release.

<span id="page-12-3"></span>Frigivet med build NS11.2.003

## **Inddrivelsessystem (PSRM)**

Afsnittet herunder beskriver integrationen mellem Navision Stat og PSRM, for så vidt angår afsendelse af fordringer fra Navision Stat til Gældsstyrelsen. [Der er ingen ændringer til området]

#### <span id="page-12-4"></span>**Personale**

Afsnittet herunder beskriver ændringer i personalemodulet i Navision Stat. [Der er ingen ændringer til området]

#### <span id="page-12-5"></span>**Ressourceplanlægning**

Afsnittet herunder beskriver ændringer i ressourcemodulet i Navision Stat. [Der er ingen ændringer til området]

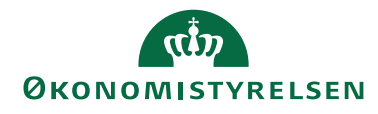

Side 14 af 15

## <span id="page-13-0"></span>**Brugeradministration**

Nedenstående beskriver de ændringer der er foretaget i Navision Stat brugerkontrolfunktionaliteten, rettighedstildelingen og andre områder relateret til brugerstyring.

## <span id="page-13-1"></span>*IN03929 Rettighedsfil til NS11.2.002*

Med dette krav indføres et nyt rettighedssæt - NS\_OESC\_BEH\_AFST\_BEM. Rettighedssættet giver adgang til at skrive eller redigere bemærkninger på beholdningsafstemningslinjer, uden samtidig at give adgang til andet funktionalitet vedrørende beholdningsafstemningen.

Med kravet gives rettighedssættet NS\_BANK nu også mulighed for at skrive rækker i tabellen "Data indlæst fra banker" som benyttes i forbindelse med indlæsning af kontoudtog. Derudover er der nu foretages en fejlrettelse så det igen er muligt at ændre værdien i beskrivelsesfeltet i en tilbageførselskladde. Dette har ikke været muligt siden overgangen til NS11.0.

<span id="page-13-2"></span>Frigivet med build NS11.2.002

## **Sager**

Afsnittet herunder beskriver de ændringer, der er fortaget til sagsfunktionaliteten i Navision Stat.

## <span id="page-13-3"></span>*IN03980 Tilbageførsel skal bogføre sagsposter korrekt*

Siden NS11.0 har tilbageførsel i ny periode bogført sagsposter med oprindeligt bilagsnr. og oprindelig bogføringsdato. Desuden ses Posteringsløbenr. på tilbageførslens sagspost altid at være blevet uhensigtsmæssigt noteret med værdi svarende til oprindelig finansposts Løbenr.

Funktionaliteten er rettet med nærværende krav.

Med kravet følger også datakonvertering, der genopretter de med tilbageførsel fejlagtigt bogførte sagsposter, således at bilagsnumre, bogføringsdatoer og posteringsløbenumre herefter stemmer overens med de tilsvarende værdier på tilhørende finansposter – der for øvrigt pointeres altid at have været korrekt bogført med tilbageførselsfunktionaliteten.

Frigivet med build NS11.2.003

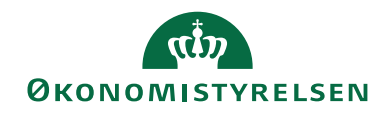

Side 15 af 15

## <span id="page-14-0"></span>Bilag A - Opdateret dokumentation

## <span id="page-14-1"></span>**Brugervejledninger og generelle beskrivelser**

Flere af brugervejledningerne til Navision Stat opdateres i forbindelse med release af Navision Stat 11.3.

Du kan finde de nyeste brugervejledninger på Økonomistyrelsens hjemmeside via dette link: [https://oes.dk/systemer/oekonomistyring-og](https://oes.dk/systemer/oekonomistyring-og-regnskab/brugervejledninger/)[regnskab/brugervejledninger/](https://oes.dk/systemer/oekonomistyring-og-regnskab/brugervejledninger/)

#### <span id="page-14-2"></span>**Skærmhjælp**

Økonomistyrelsen frigiver ikke opdateret skærmhjælp efter frigivelsen af NS11.0 og frem. Som beskrevet i "Nyt i Navision Stat" til NS11.0 overgår alle hjælpetekster til mouseover tooltips fra NS11.0. I en periode vil det være muligt at tilgå den online skærmhjælp til felter, der er gældende for NS9.9, samtidig med der er tilgængelige tooltips.

Tooltips tilgås ved at holde musen over det ønskede felt.

Skærmhjælpen tilgås ved at klikke F1 på et givet felt eller generelt ved at klikke på spørgsmålstegnet øverst i højre hjørne af et skærmbillede.

## <span id="page-14-3"></span>Bilag B - Piloter

Alle udviklingskrav er testet ad flere omgange ved Navision Stat udviklingsenheden, hvorefter de builds, som NS11.3 udgøres af, løbende er installeret i drift hos udvalgte piloter.

Build NS11.2.003 blev installeret hos Økonomistyrelsen og Erhvervsstyrelsen 48 timer forud for alle øvrige Navision Stat databaser med Økonomistyrelsens systemansvar og hostet af SIT.